# https://portal4.passportindia.gov.in

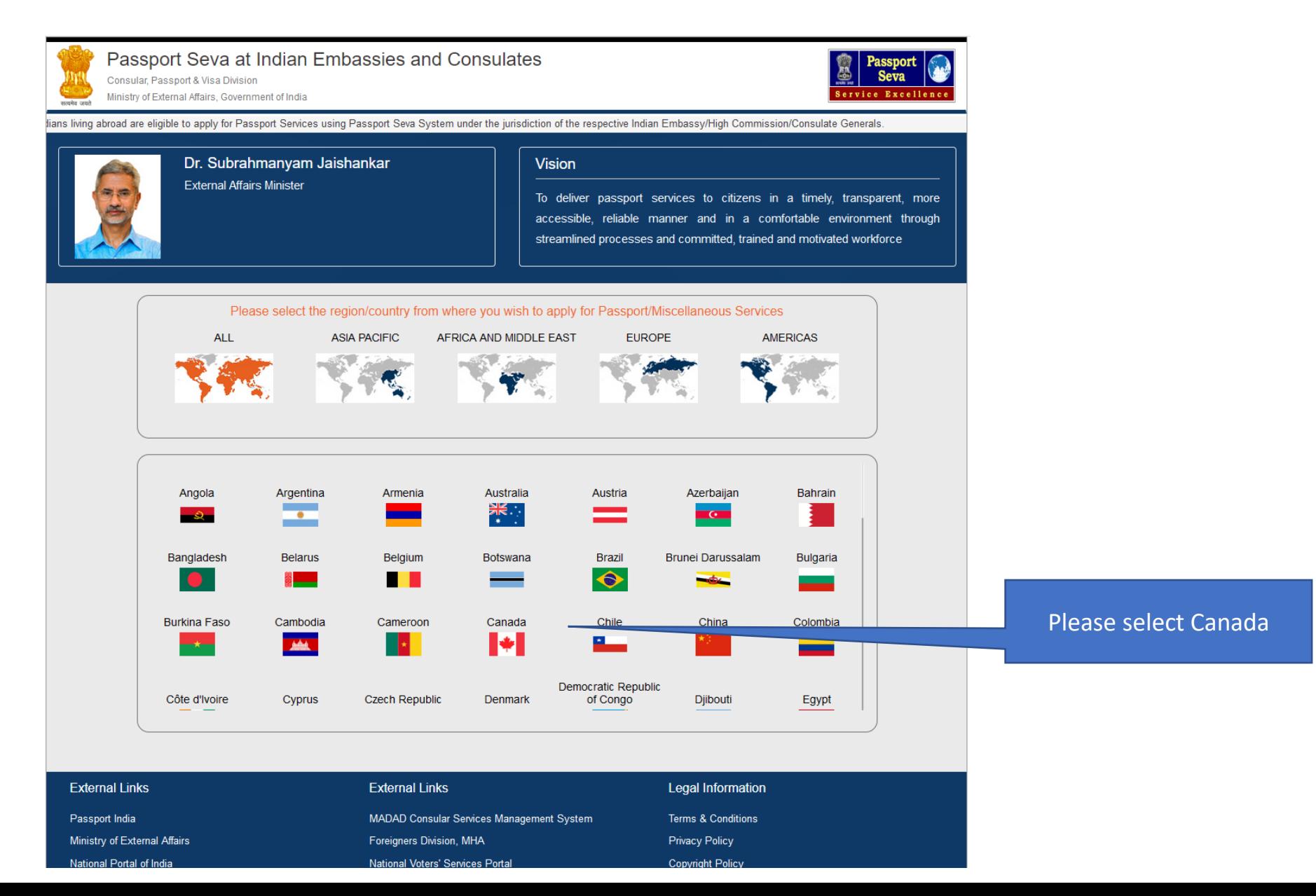

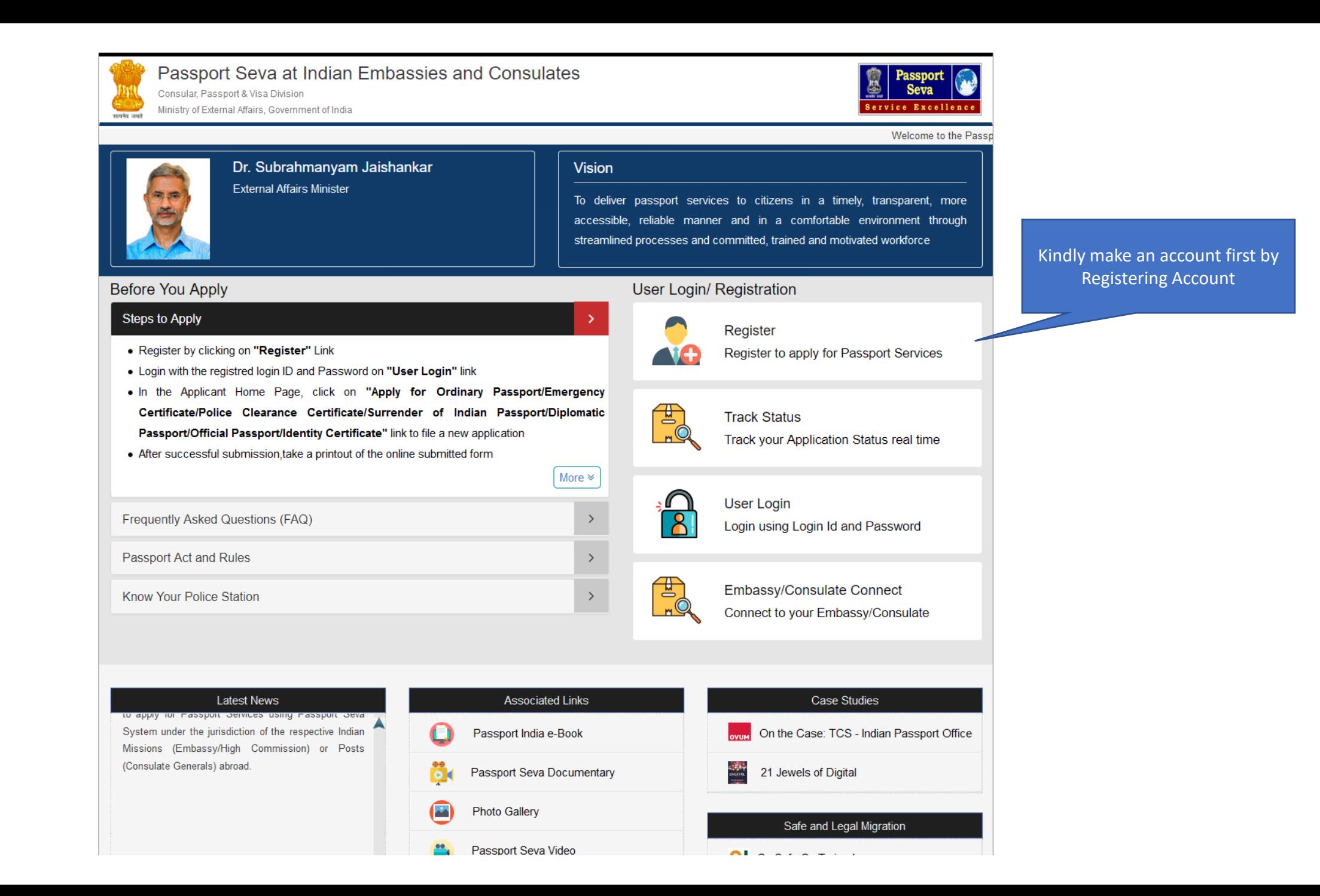

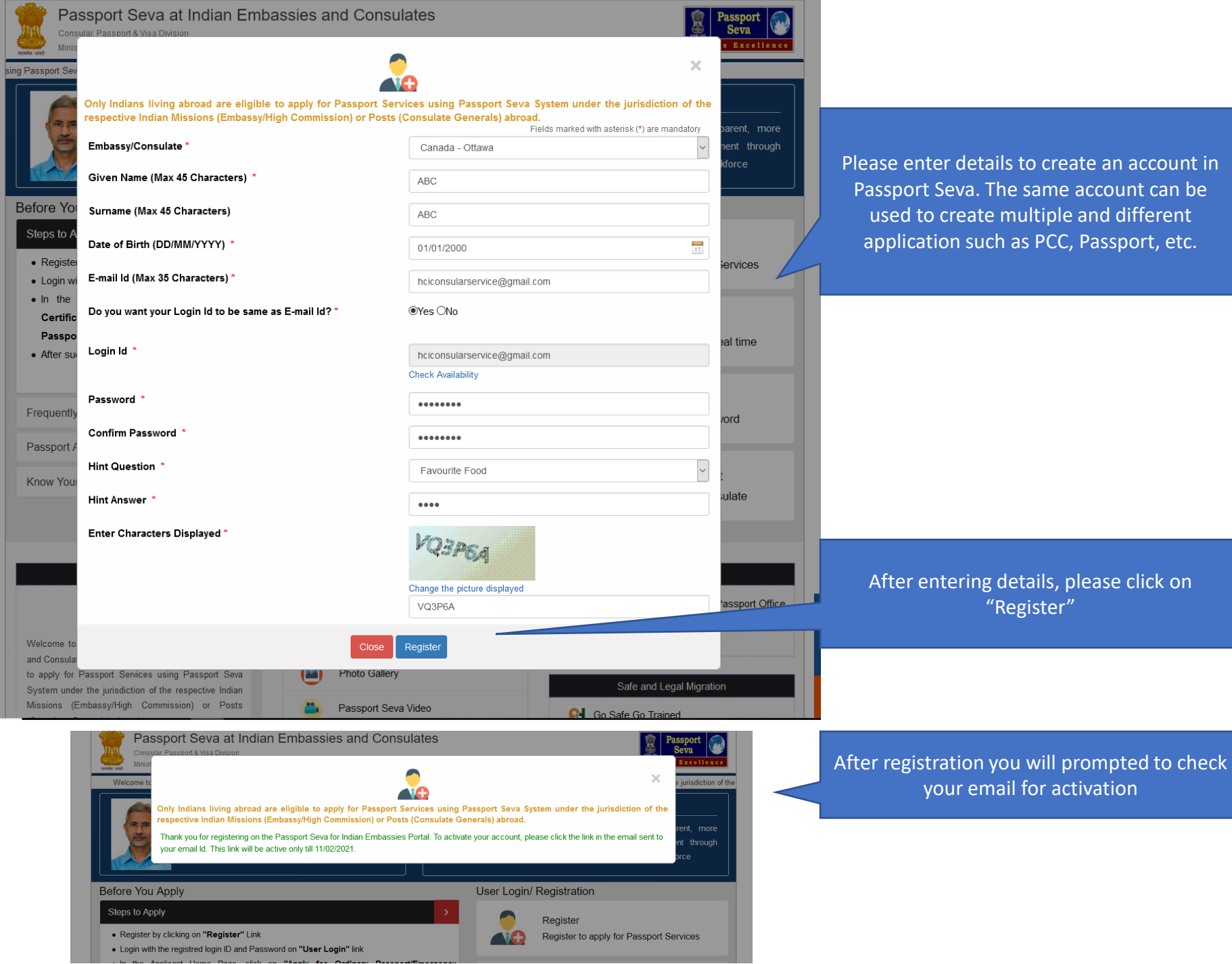

#### $\blacksquare$  $\bullet$  $\blacksquare$  $\begin{array}{ccc} \mathbf{C} & \mathbf{C} & \mathbf{C} \end{array}$  $\leftarrow$  $\mathbf{E}$  $\blacksquare$

## Passport Seva Registration Confirmation De Inbox x

passport.admin@passportindia.gov.in  $\geq$  to me  $\sim$ 

12:24 PM (0 minutes ago) \$  $\leftarrow$   $\cdot$ 

Dear Applicant,

### Congratulations! You have been registered successfully on Passport Seva System.!!

Only Indians living abroad are eligible to apply for Passport Services using Passport Seva System under the jurisdiction of the respective Indian Missions (Embassy/High Commission) or Posts (Consulate Generals) abroad.

Please go through the below mentioned points before proceeding with your account activation:

1. The password of the registered User ID expires after every 90 days. Please make a note of your Date of Birth and Hint Question/Answer entered at the time of registration. You can reset your account password by clicking at the Passport Seva for Indian Embassies User Login screen.

2. Please ensure that the details entered in the Online Application Form (especially passport printable details shown as passport preview before online submission of application) are correct. You will not be able to make a submitting the same online.

3. Take a printout of the online submitted form (Use print application after selecting the Application Reference Number (ARN) on applicant home page) for submission at Mission/Post along with supporting documents as mentio Outsourced service provider (if any)) website.

4. Please refer to the Mission/Post website section on the Passport services for latest information on various topics such as application submission process, fee structure, documents to be submitted etc. For any clarificat (Frequently Asked Questions) and Contact Us section on the Mission/Post website.

Please click the link below to activate your account:

https://portal4.passportindia.gov.in/Online/confirmAction?validationString=9309982973711727

Best regards, Passport Seva Communications Team

Note: This is a system generated e-mail, please do not reply to it.

Check your email for the activation link and click on it

\*\*\* This message is intended only for the person or entity to which it is addressed and may contain confidential and/or privileged information. If you have received this message in error, please notify the sender immediate system \*\*\*

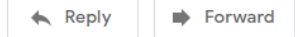

 $\sim$  $\sim$ 

> ē - 62

1 of 1.573 <  $\rightarrow$  $\frac{1}{2}$ 

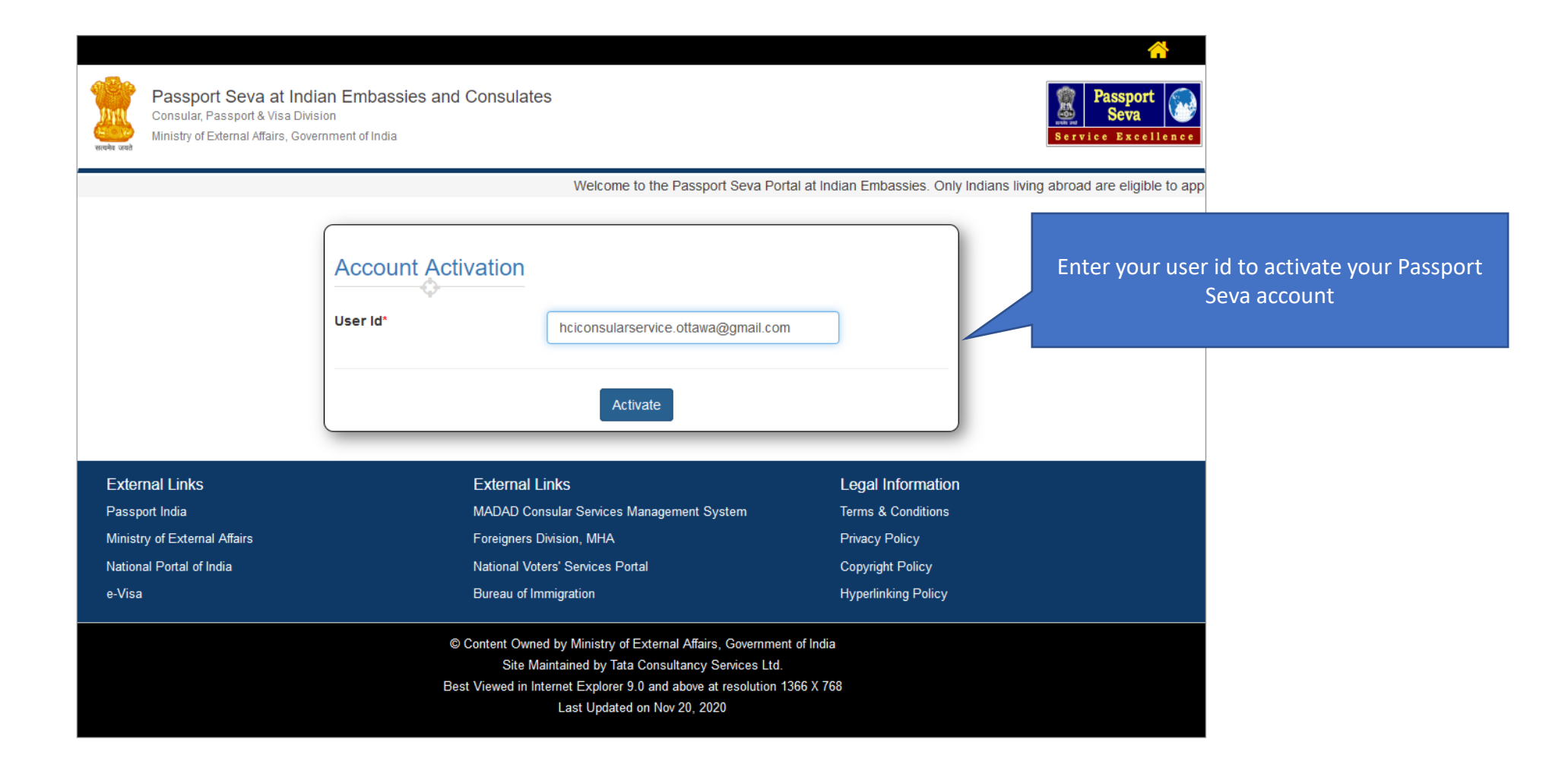

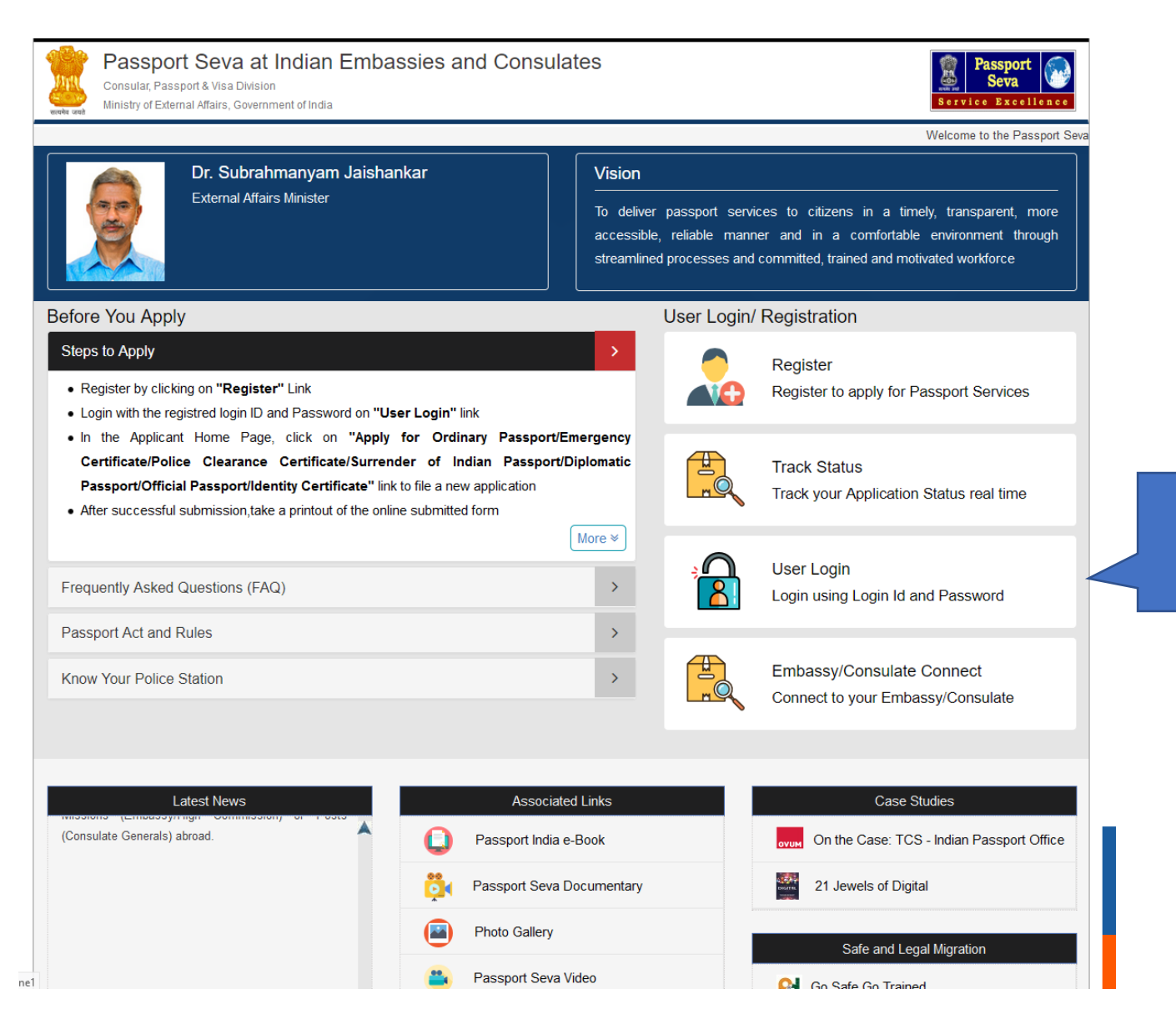

Please click on "User Login"

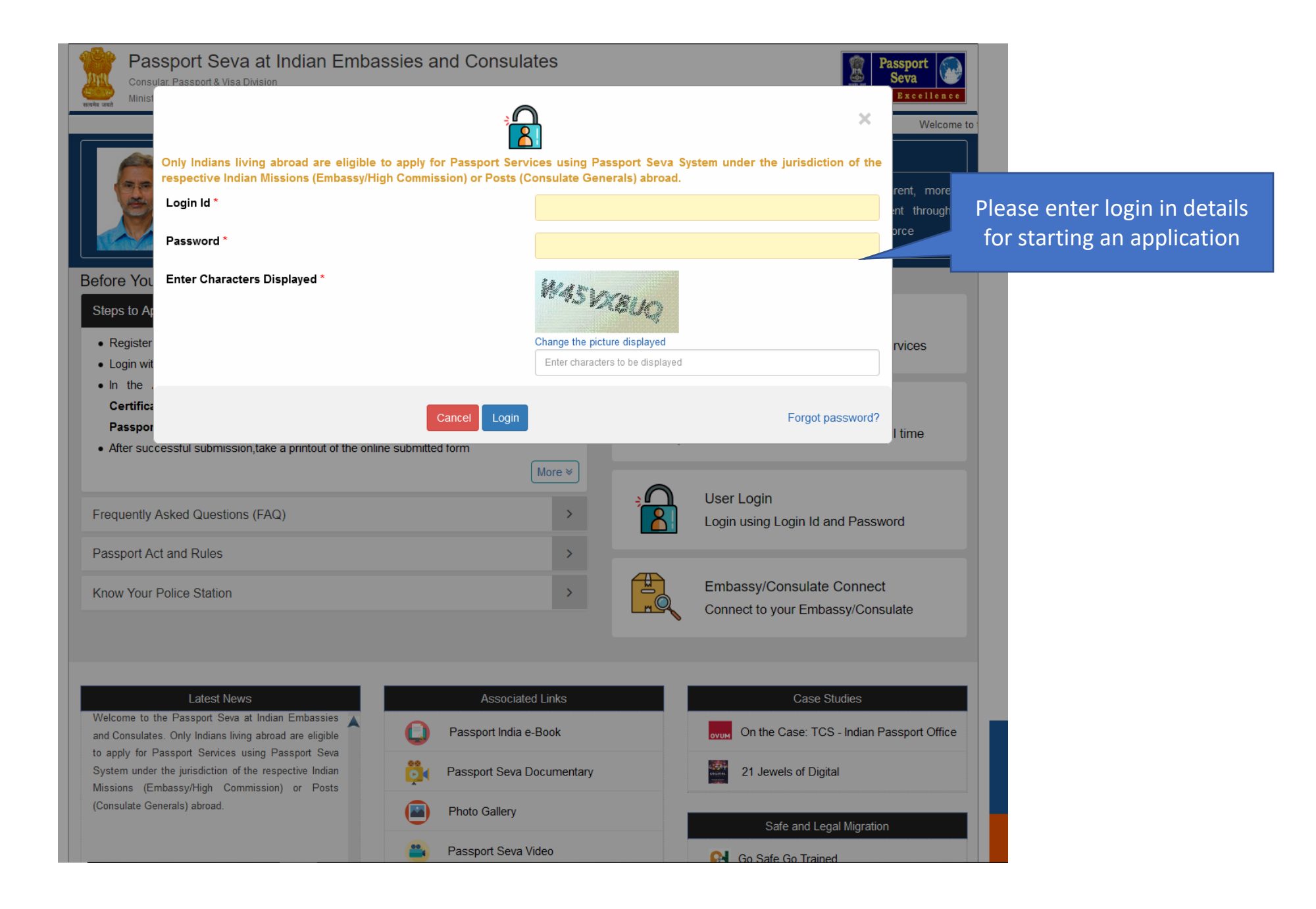

#### $\mathbf U_{\text{Logout}}$ Welcome HCICONSULARSERVICE.OTTAWA@GMAIL.COM

## Passport Seva at Indian Embassies and Consulates Consular, Passport & Visa Division Ministry of External Affairs, Government of India

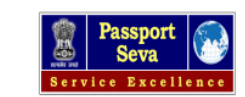

#### Welcome to the Passport Seva at Indian Embassie

## **Applicant Home**

#### **Important Note:**

- . Take a printout of the online submitted form along with required supporting documents for submission at Embassies/Consulates/other authorized application submission centre as mentioned on the Mission (and Outsourced service provider (if any)) website.
- . Please refer to the Embassies/Consulates website section on the Passport services for latest information on various topics such as application submission process. fee structure, documents to be submitted etc. For any clarification, you can refer to the FAQs (Frequently Asked Questions) and Contact Us section on the Embassies/Consulates website (and the website of Outsourced service provider (if any)).

#### To start filling your application online, click on the link given below

- > Apply for Ordinary Passport Application for Fresh Passport/Re-issue of Passport (Blue cover passport)
- > Apply for Police Clearance Certificate Application for Police Clearance Certificate
- > Apply for Emergency Certificate Application for Emergency Certificate (White cover passport for one-way travel to India in case of non-availability of a valid Passport)
- > Apply for Diplomatic/Official Passport Application for Diplomatic/Official Passport (Maroon/Grey cover passport)
- > Apply for Surrender of Indian Passport Application for Passport Surrender Certificate After Acquiring Foreign Nationality/Renunciation of Indian Citizenship
- > Apply for Identity Certificate Application for Identity Certificate
- > Apply for Background Verification for GEP Application for Background Verification for GEP

#### **External Links External Links Legal Information** Passport India MADAD Consular Services Management System **Terms & Conditions** Ministry of External Affairs Foreigners Division, MHA **Privacy Policy** National Voters' Services Portal National Portal of India **Copyright Policy** e-Visa Bureau of Immigration **Hyperlinking Policy**

## © Content Owned by Ministry of External Affairs, Government of India Site Maintained by Tata Consultancy Services Ltd. Best Viewed in Internet Explorer 9.0 and above at resolution 1366 X 768 Last Updated on Nov 20, 2020

Please click here to start your PCC application

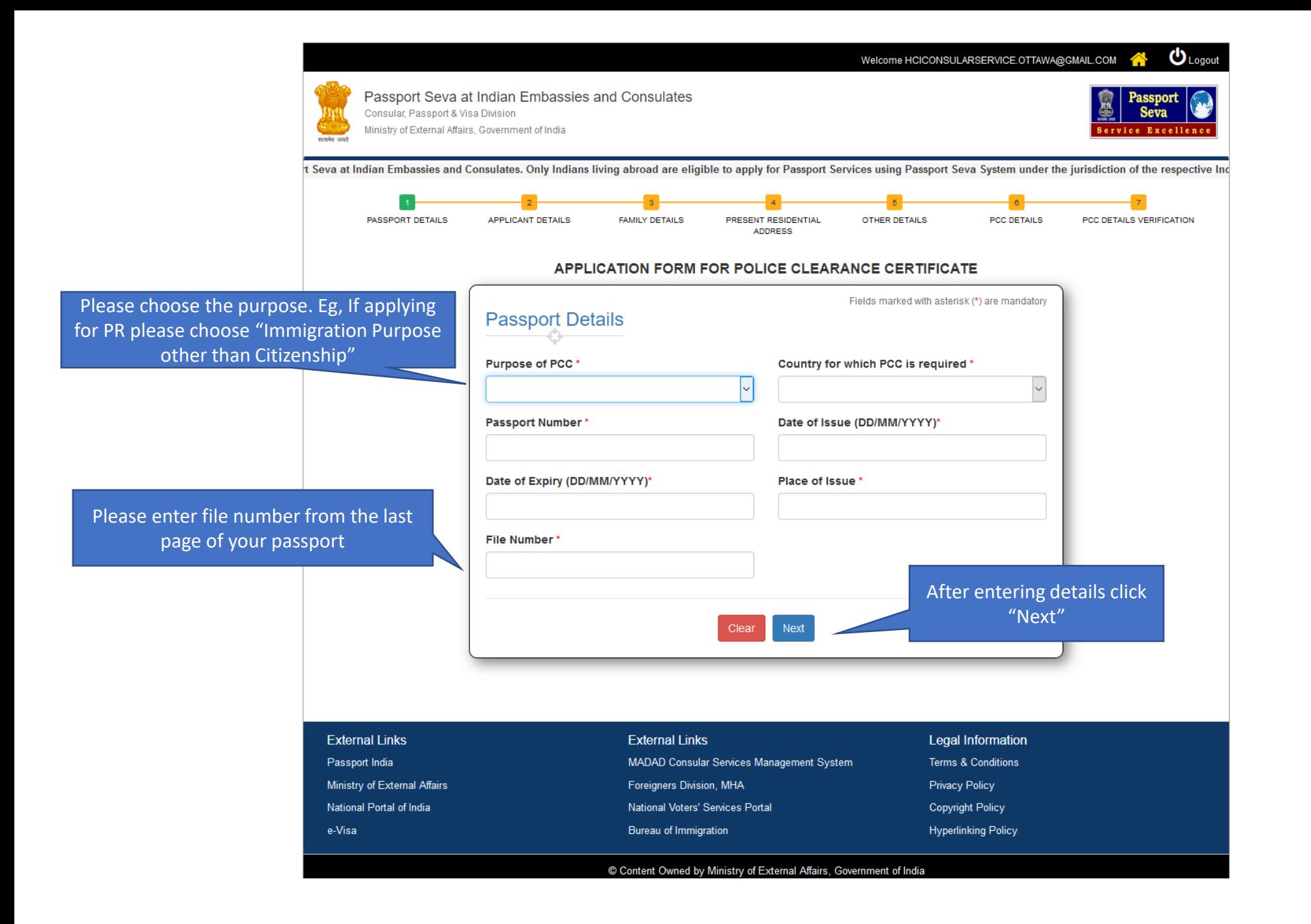

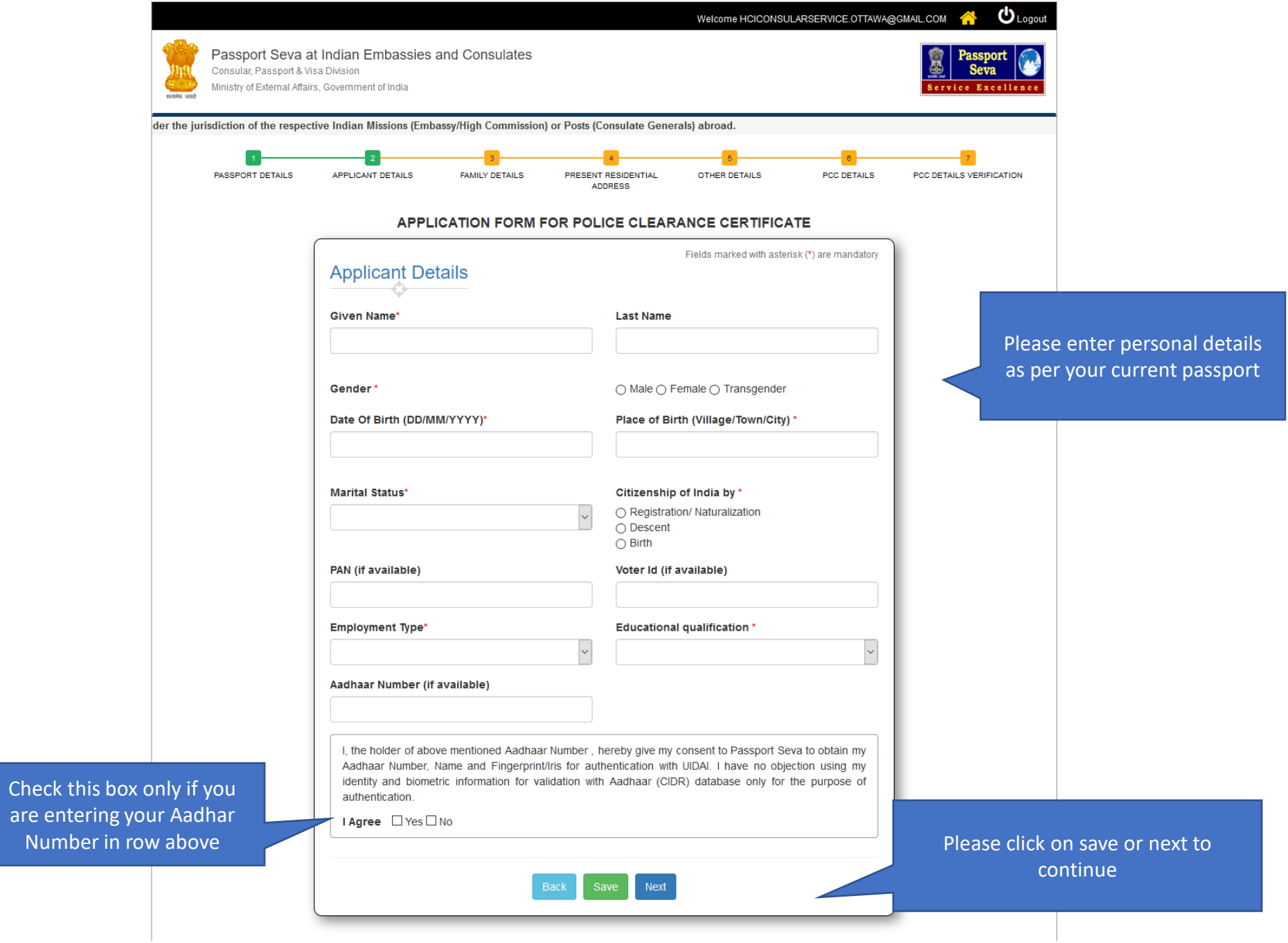

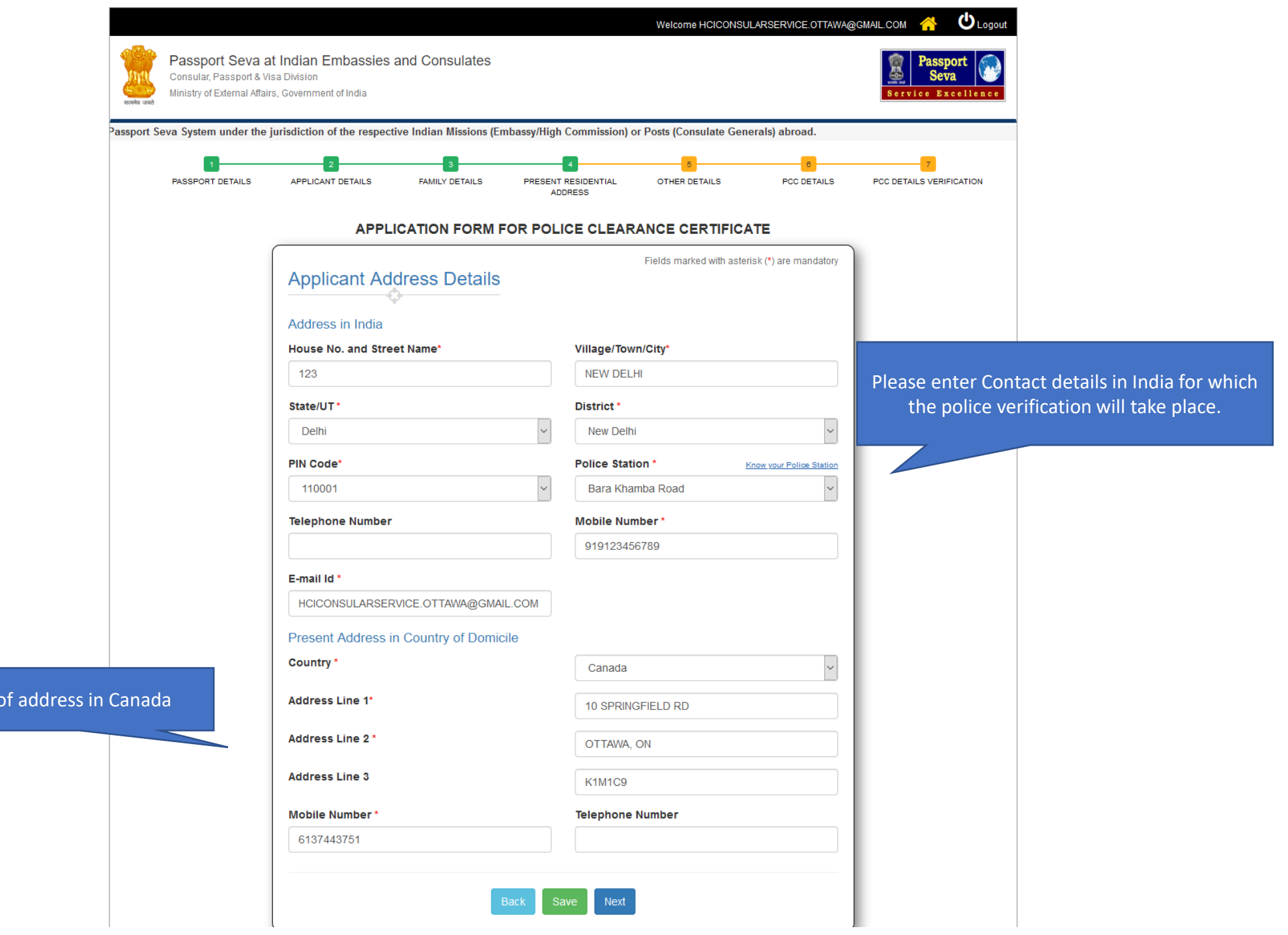

Details of

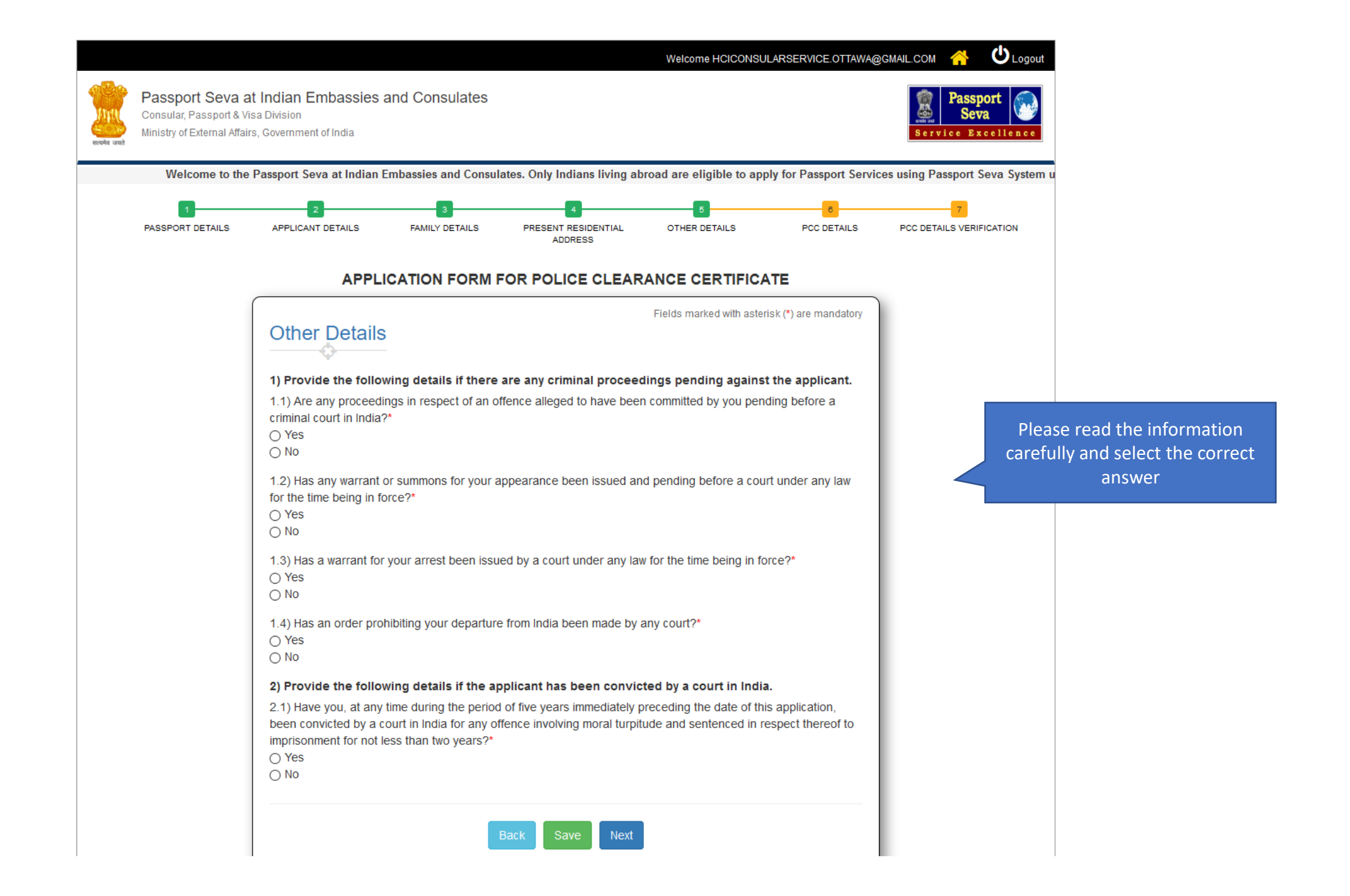

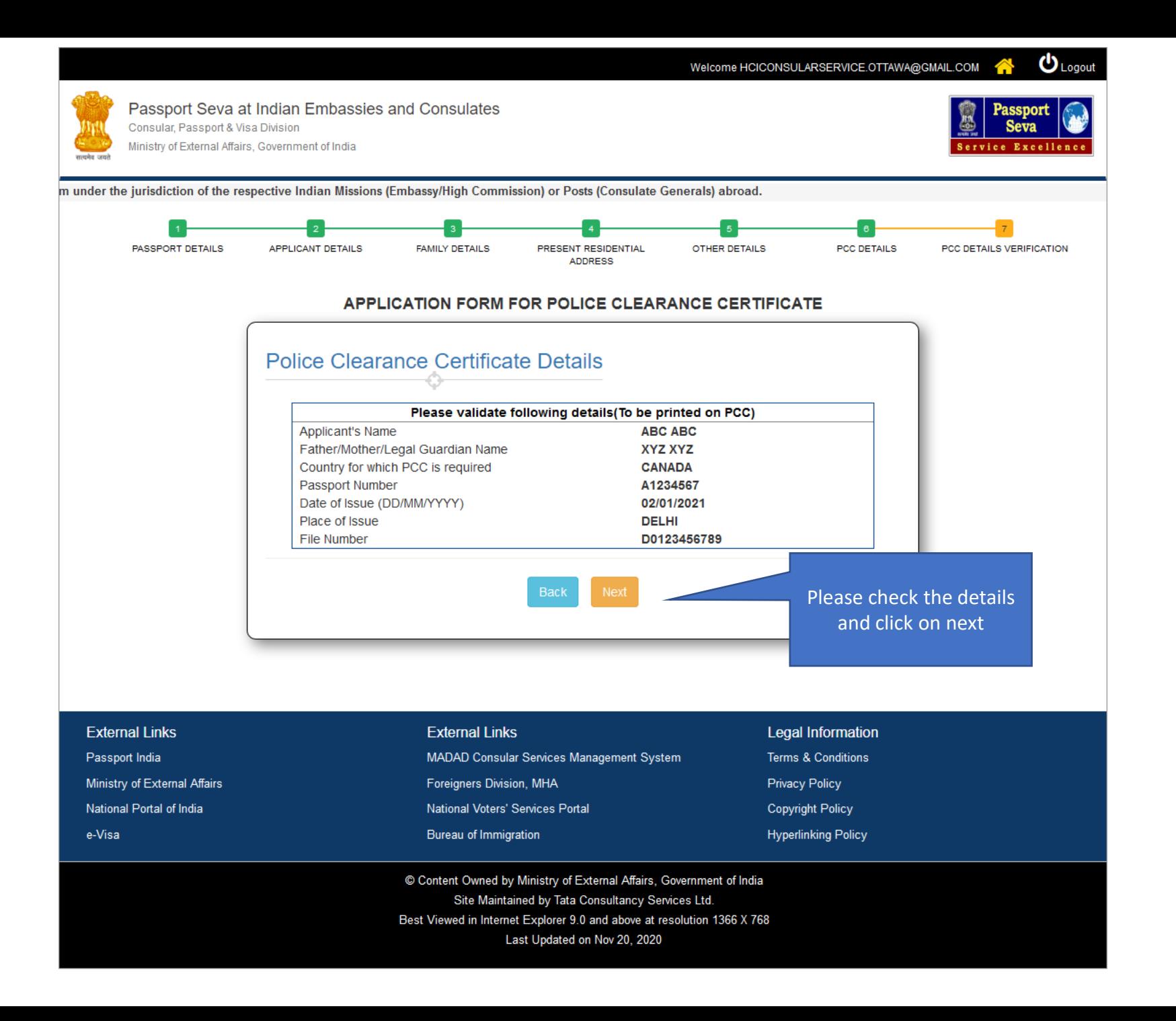

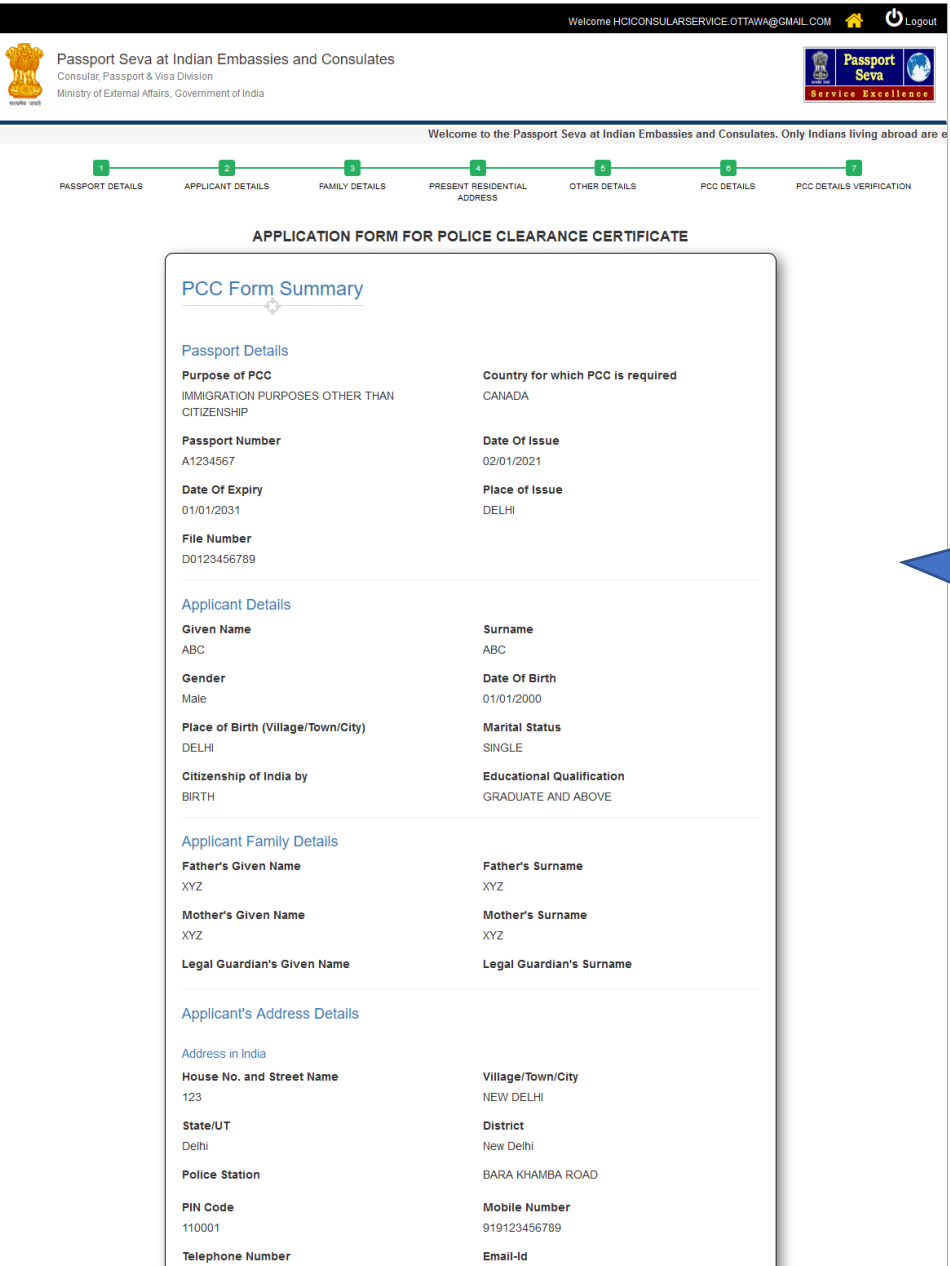

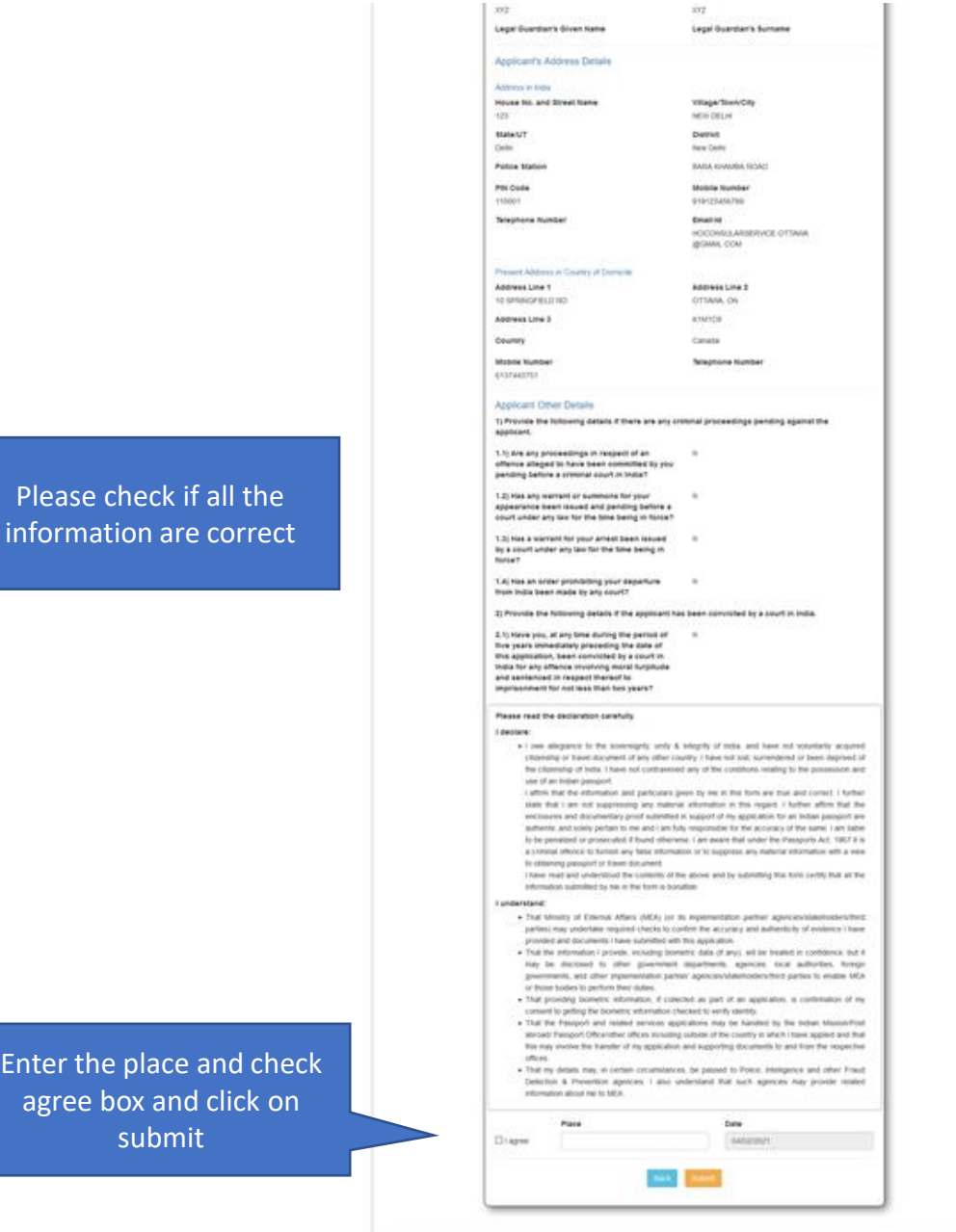

Please check if all the information are correct

agree box and click on submit

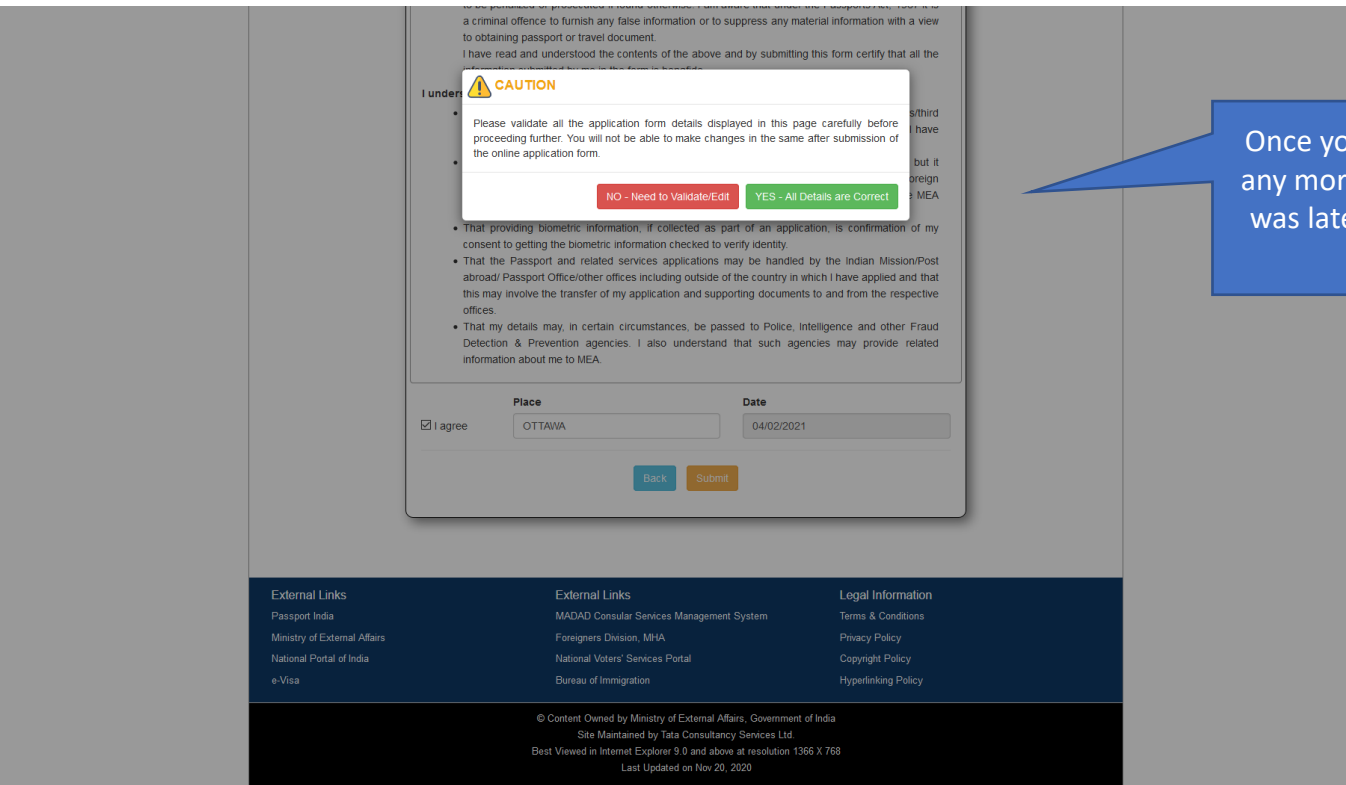

Once you accept to submit you cannot make any more changes to application. IF any error was later found you will have to fill in a new application

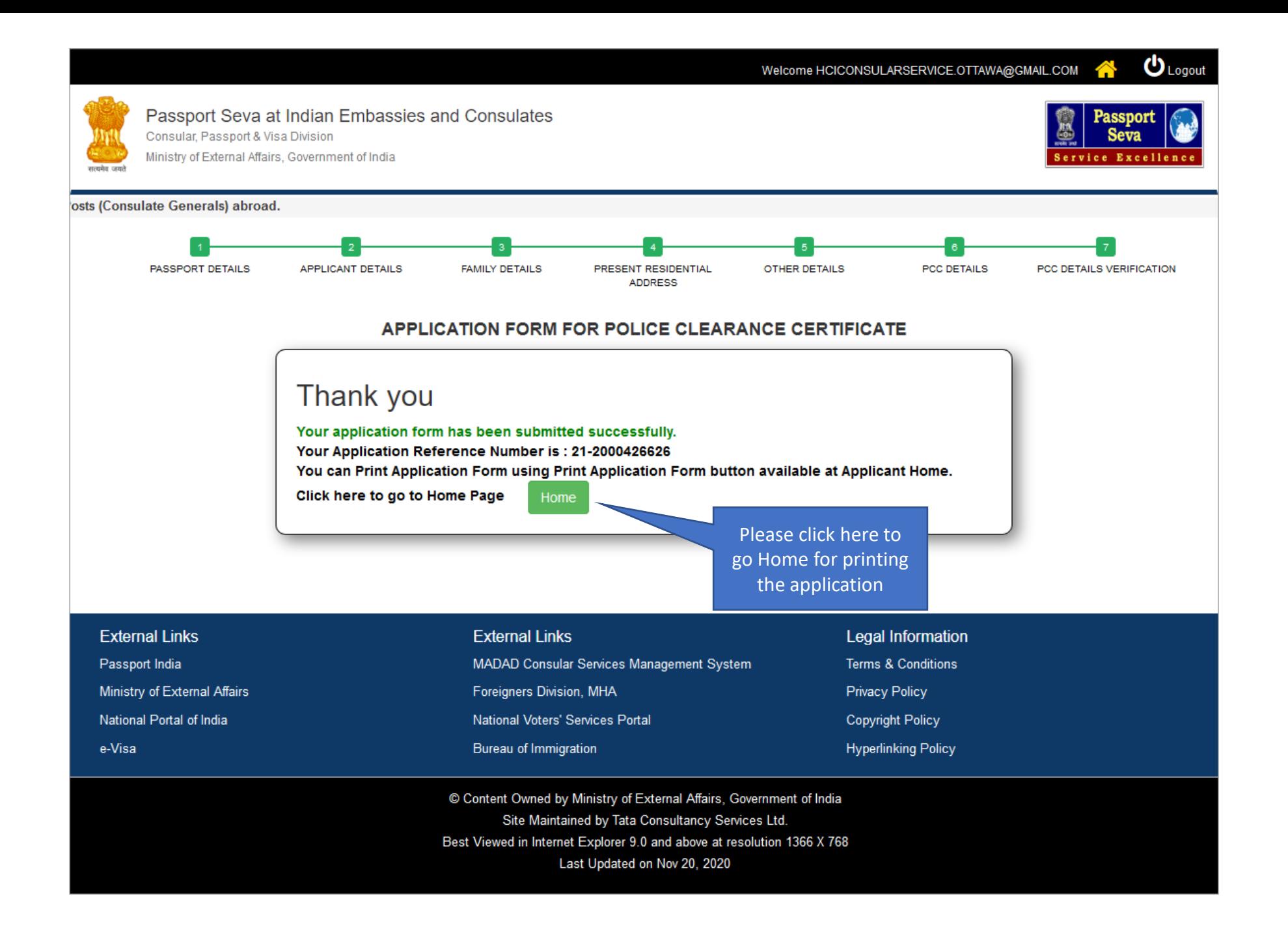

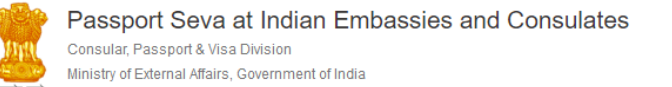

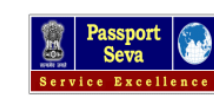

 $\mathbf{v}_{\text{Logout}}$ 

ne to the Passport Seva at Indian Embassies and Consulates. Only Indians living abroad are eligible to apply for Passport Services using Passport Seva System under the jurisdiction of

## **Applicant Home**

#### **Important Note:**

- . Take a printout of the online submitted form along with required supporting documents for submission at Embassies/Consulates/other authorized application submission centre as mentioned on the Mission (and Outsourced service provider (if any)) website.
- . Please refer to the Embassies/Consulates website section on the Passport services for latest information on various topics such as application submission process, fee structure, documents to be submitted etc. For any clarification, you can refer to the FAQs (Frequently Asked Questions) and Contact Us section on the Embassies/Consulates website (and the website of Outsourced service provider (if any)).

#### To start filling your application online, click on the link given below

- > Apply for Ordinary Passport Application for Fresh Passport/Re-issue of Passport (Blue cover passport)
- > Apply for Police Clearance Certificate Application for Police Clearance Certificate
- > Apply for Emergency Certificate Application for Emergency Certificate (White cover passport for one-way travel to India in case of non-availability of a valid Passport)
- > Apply for Diplomatic/Official Passport Application for Diplomatic/Official Passport (Maroon/Grey cover passport)
- > Apply for Surrender of Indian Passport Application for Passport Surrender Certificate After Acquiring Foreign Nationality/Renunciation of Indian Citizenship
- > Apply for Identity Certificate Application for Identity Certificate
- > Apply for Background Verification for GEP Application for Background Verification for GEP

Please print the pdf and submit with necessary supporting documents to **BLS office** 

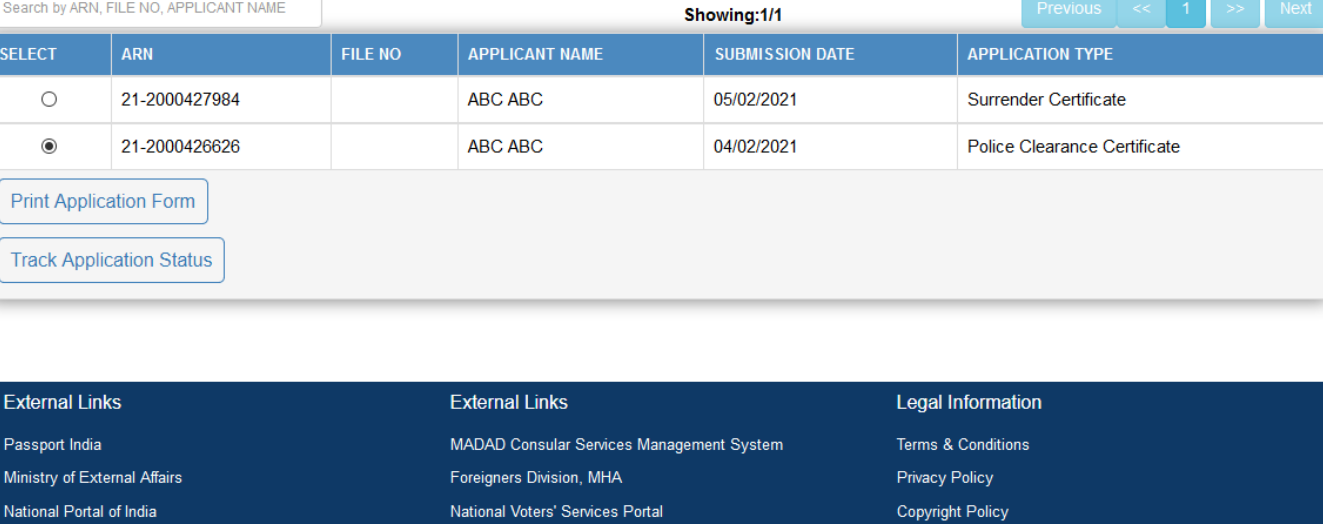